# *The Gigabyte Gazette*

**The Monthly Newsletter**

**of the**

*Sun City Summerlin Computer Club*

**December 2014**

### **Table of Contents**

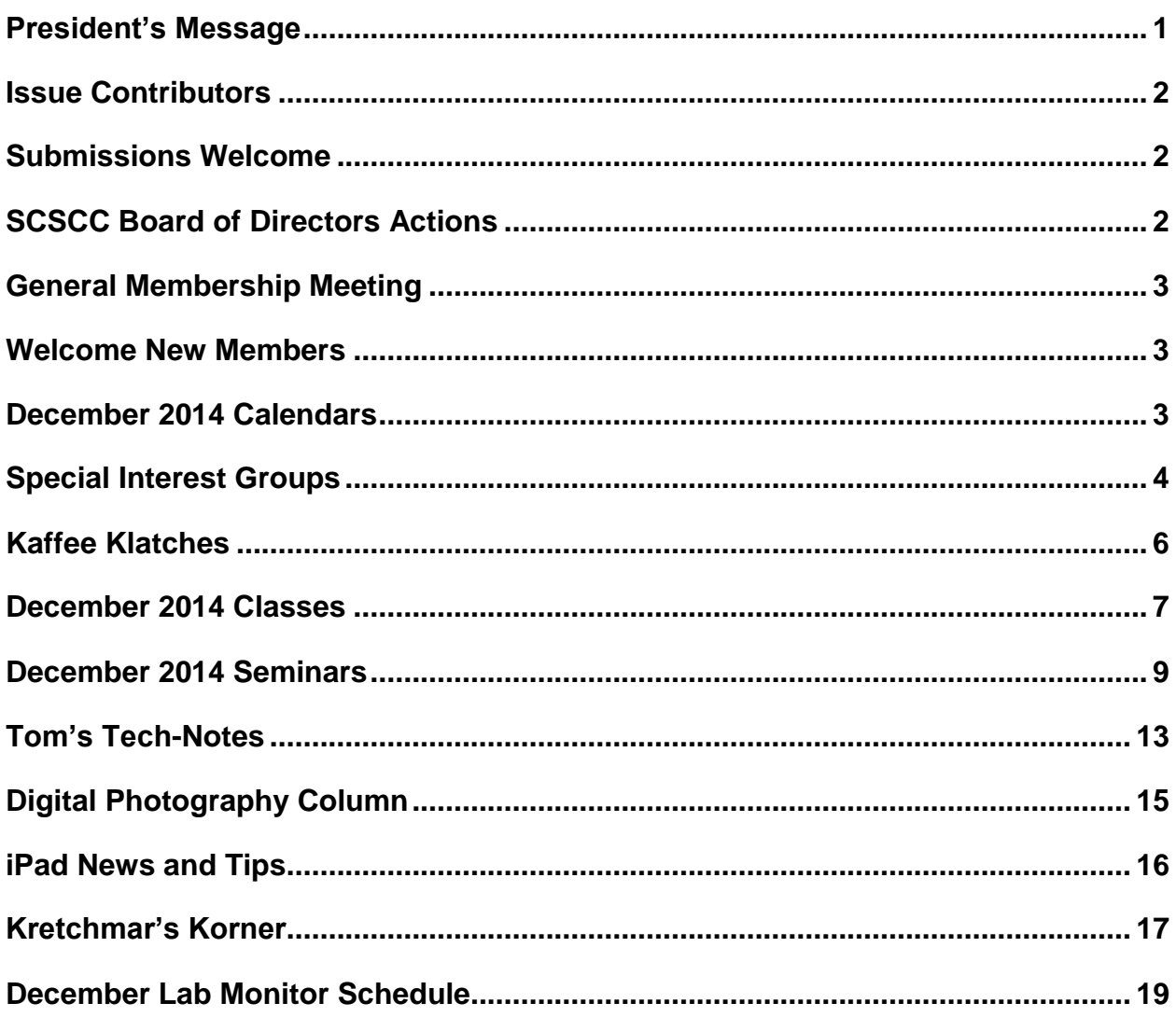

# <span id="page-2-0"></span>**President's Message**

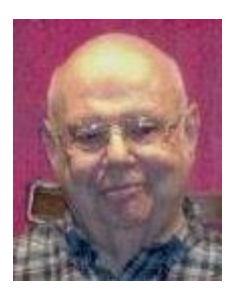

#### *by Howard Verne*

#### *Dear Computer Club and friends*

Here it is December already. Where did the year go? The good news is that the phone has stopped the constant ringing asking for political surveys. Don`t miss our December monthly meeting on Thursday December  $4<sub>th</sub>$  at 7 PM at Desert Vista. We will have election for our 2015 officers and board along with special holiday treats.

In keeping with our long-standing tradition, the short business meeting will be followed by our usual holiday social with special holiday desserts and treats. Come and meet your fellow club members, take the opportunity to meet your Board members and have your questions about the club answered.

**Membership:** You can pay your 2015 membership dues at the December meeting. Yearly dues are \$10.00 per person. Members who pay 2015 dues before January  $31<sup>st</sup>$  will be eligible for the "early bird" drawing at our February 5th meeting; thirty lucky members will win \$10.00 each (the amount of the annual dues).

**Reminder:** The club facilities will be closed on December 24<sup>th</sup>, 25<sup>th</sup> and January 1<sup>st</sup>.

**Thank you:** I am grateful to the 2014 Board of Directors who made this year such a successful one for the Computer Club. Our many volunteers were thanked for their efforts on behalf of the Club at a delicious dinner last month. Our Club runs on volunteers, so consider joining this elite group of men and women.

Stay happy and healthy and have a very happy holiday season.

*Howard Verne, President (702) 527-4056 [pres.scscc@gmail.com](mailto:pres.scscc@gmail.com)*

# **Issue Contributors**

<span id="page-3-0"></span>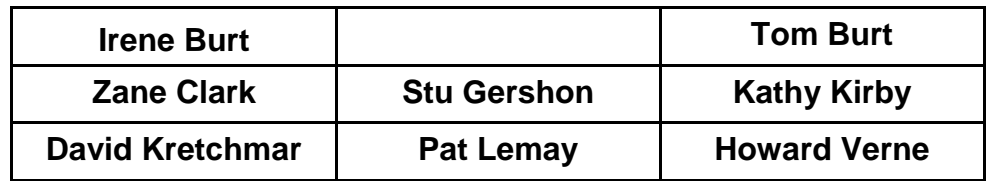

### **Submissions Welcome**

<span id="page-3-1"></span>We are always looking for new information to share with our club members. If you have computer or technical information you would like to share with members of the club, send your articles to Tom Burt at [tomburt89134@cox.net.](mailto:tomburt89134@cox.net) Thank you to everyone for your contributions.

# **SCSCC Board of Directors Actions**

### <span id="page-3-2"></span>**The Computer Club Board of Directors took the following actions at the November 12, 2014 Board meeting**

George Lobue made a motion that the minutes of the September 10, 2014 Board of Director's Meeting be approved as submitted. The motion was seconded by Irene Burt and unanimously approved by the Board.

Tom Burt made a motion that the minutes of the November 6, 2014 Business Meeting be approved as submitted. The motion was seconded by Tom Kimber and unanimously approved by the Board.

George Lobue made a motion to have the Sun City Computer Club have a meeting where the Southern Nevada N Trak Club could set up a model railroad to demonstrate their equipment. The motion was seconded by Edith Einhorn and unanimously approved by the Board.

George Lobue made a motion that the meeting be adjourned. The motion was seconded by Tom Kimber and unanimously approved by the Board.

# **General Membership Meeting**

*Notice: Elections will be held at the December 4th Business Meeting.*

<span id="page-4-0"></span>The December meeting will be held on Thursday, December 4<sup>th</sup>, 7PM at Desert Vista. We will hold a brief Business Meeting to conduct the election of our 2015 Officers and Board Members. Following the Business Meeting we will have our Holiday Social featuring fellowship and refreshments.

For Club information go to *[www.scs-cc.com](http://www.scs-cc.com/)*, contact Howard Verne, President at (702)527-4056 or email him at [pres.scscc@gmail.com.](mailto:pres.scscc@gmail.com)

#### **2015 Board Nominees (Uncontested)**

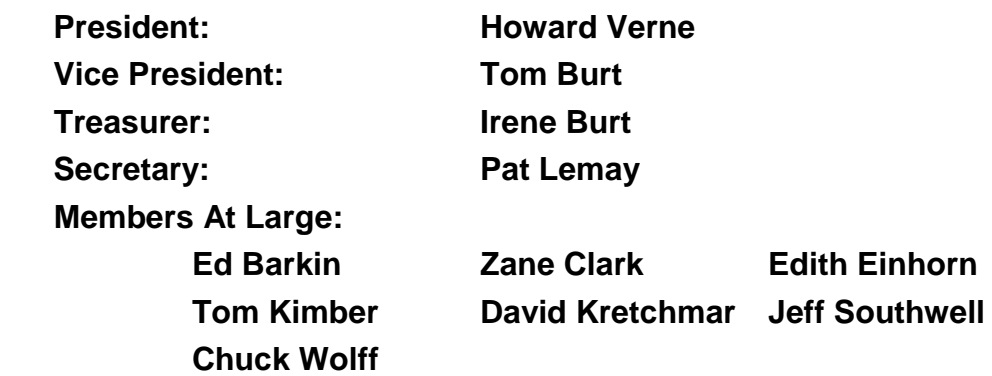

### **Welcome New Members**

<span id="page-4-1"></span>The following new members joined the Computer Club between October 26<sup>th</sup> and November 24<sup>th</sup>.

**Peggy Bennink Pedro Hurtado Audree Maguire Patricia Mlady Kathleen Murphy**

**Neil Murphy Joan Privman John Ryan Terrill Welander William West**

# **December 2014 Calendars**

<span id="page-4-2"></span>To view the December classroom and lab calendars, click the following hyperlink:

**[http://www.scs-cc.com/Calendars/scscc\\_calendar\\_2014-12dec.pdf](http://www.scs-cc.com/Calendars/scscc_calendar_2014-12dec.pdf)**

### **Special Interest Groups**

<span id="page-5-0"></span>**Special Interest Groups (SIGs) provide a forum for general discussion on a specific computer related subject. Admission to all SIGs is on a first-come, first-seated basis and is subject to the maximum allowed by fire code regulations. All of the following meetings are held in the Classroom. <W> or <M> or <H> indicate whether a SIG would be of interest to a Windows***,* **Macintosh or Hand-held Device (i-thing or Android) user.**

#### **Genealogy <W>**

*2nd Thursday, 10:00 a.m.* Karen Ristic (749-6489) Genealogy is one of America's most popular and rewarding hobbies. Come; let us help you find your ancestors on the Internet. We will explore helpful, free, sites and assist you in building your family tree.

#### **GMail and Other Google Programs <W/M>**

*1st Thursday, 10:00 a.m.* Pat Lemay (254-1499) This SIG covers Gmail as well as other Google applications. All members are welcome. This is your place to learn about all things Google.

#### **Hardware / Software Repair Lab <W >**

*Every Tuesday, 1:00 p.m. to 4:00 p.m.* Chuck Wolff (233-6634) and George Lobue (256-0822) The Repair Lab provides **CLUB MEMBERS ONLY** with no cost assistance for those having upgrades and / or hardware and software problems with their computers. Bring in only your PC tower and your problems. Our TECH team will give you our best effort. *Be sure to mark your cables so you can re-connect when you get home*.

#### **Internet Investing <W/M>**

*3rd Thursday, 9:00 a.m. in even months Next meeting: December 18.* Tom Burt (341-7095) The Internet Investing SIG provides a forum for members interested in using Internet resources for researching and managing investments to meet, discuss, and learn more about the topic. The SIG's target audience is members with intermediate computer skills and investment experience, but all members are welcome.

#### **iPad SIG <iPod, iPhone, iPad>**

*4th Thursday, 10 a.m.* Zane Clark (562-3684) This SIG will be your forum for learning about and discussing the Apple iPhone, iPod and iPad tablet devices. It's for Apple hand-held device owners of all experience levels.

#### **Macintosh Users' Group <M/H>**

*2nd and 4th Tuesday, 6:30 p.m. Dark Dec 23* Ed Barkin (243-6597) and Rose Mary D'Aloisio (255-2813) This SIG is for Macintosh users of all experience levels. We will have Q&A, so bring your questions and/or problems.

#### **Photoshop <W>**

*2nd and 4th Wednesdays, 6:30 p.m.*  Un-moderated discussion group This SIG covers many of the basic elements found in both Adobe Photoshop and Adobe Photoshop Elements, two excellent tools to get professionalquality results. If you wish to enhance your photographs, this SIG will be most helpful and of great value. This SIG's target audience is intermediate to advanced digital imaging users, but all members are welcome.

#### **Photoshop Elements<W>** *Dark in December*

*4th Mondays, 1:00 p.m.* Mary Miles

This SIG covers many of the basic and advanced elements found in Adobe Photoshop Elements, especially layers. If you wish to make the most of your photographs, this SIG will be very helpful. This SIG's target audience is intermediate digital imaging users, but all members are welcome.

#### **Picasa <W>**

*3 rd Mondays, 1:00 p.m.* Stu Gershon (255-3309)

Stu conducts this SIG as a monthly workshop, using Picasa 3 as the tool for organizing and editing digital photos. This SIG's target audience is beginner to intermediate digital photography users, but all members are welcome.

# **Kaffee Klatches**

<span id="page-7-0"></span>Kaffee Klatches provide a forum for general discussion on all computer-related subjects. Admission to all Kaffee Klatches is on a first-come, first-seated basis and is subject to the maximum allowed by fire code regulations. All of the following meetings are held in the Classroom. **<W> or <M> or <H> indicate whether a SIG would be of interest to a Windows***,* **Macintosh or Hand-held Device (i-thing or Android) user.**

#### **Beginners Kaffee Klatch <W/M>**

*First and Third Saturdays, 9:00 a.m.*  Bill Wilkinson (233-4977)

If you are a novice or near-beginner computer user, or if you just want some refresher information together with a refreshing cup of coffee, then jump-start or recharge your computing knowledge by attending the BKK sessions. At each session, attendees will explore from one to four topics of particular interest to beginners and near-beginners. The topics are always announced a couple of days in advance via e-mail to SCSCC members who have subscribed to the club's message board. Each topic is presented in a step-by-step manner and is supported by "how to" notes that can be easily and conveniently downloaded from the BKK web page. Following each "up front" presentation of one or more topics (approximately 60 minutes in duration), an informal open-ended Question and Answer period takes place for those who wish to participate, listen, reflect, or inquire.

#### **Kaffee Klatch <W/M/H>**

*Every Tuesday, 8:30 a.m.*  Sandy Mintz (838-2525)

This KK is for all users from beginning to advanced. The KK discussions are not restricted to any one subject, computer platform or computer-knowledge level but should be computer or technology related. We will try to answer your questions, help you keep your systems updated and provide some useful "tips" and tricks." If you have a tip or information you would like to share, we encourage you to bring it in and share since the SCSCC is built on "neighbor helping neighbor." The fellowship is great, the coffee is good, and the education received from the KK attendees is priceless. Stop by on Tuesday morning and have a cup of coffee with us.

#### **Windows 8 Tutorial <W>**

*First and Third Saturdays at 10:30 am* Tutor: Bill Wilkinson

Each session will be devoted to assisting new Windows 8 owners in becoming familiar and comfortable with Microsoft's newest operating system for desktop and laptop computers. Assistance will be given individually or in small groups as circumstances warrant. Bill's notes are available by clicking [HERE.](http://www.scsccbkk.org/Windows%208,%20How%20to%20Make%20An%20Easy%20Transition.pdf)

# **December 2014 Classes**

<span id="page-8-0"></span>**Because there are a limited number of computer stations available for handson participation, pre-registration is necessary for all classes. See individual class descriptions for details on how to register.**

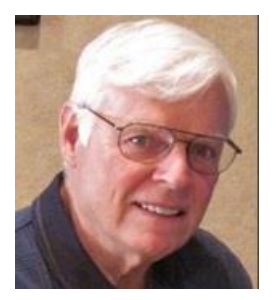

# **BOOT CAMP CLASS For Windows Users**

*No classes in December* **Lead instructor: Bill Wilkinson**

If you know of friends in the Sun City Summerlin community who may be interested in taking this class would you let them know that this program is available?

#### **COURSE DESCRIPTION:**

Boot Camp is an introductory course designed for residents who are new to computing and/or the Microsoft Windows operating system. **It also serves as an excellent review for intermediate users who want to fill some gaps in their computer knowledge.**

This hands-on class has a **limited enrollment of 12** with each participant working at an individual computer station in the Computer Lab. A team of lead instructor and four coaches will provide step-bystep instruction that will include demonstrations, guided practice and individual coaching assistance.

#### **These strategies will be covered:**

- Secrets for using the mouse and the keyboard effectively
- Basic vocabulary needed for an understanding of Windows (Vista, Win 7, and Win 8)
- Managing and organizing your personal data files (documents, pictures, videos, and music)
- Protecting your computer from viruses and other malware
- Safely downloading and installing an application from the Internet
- Efficient and safe use of an Internet browser and search engine.
- Manage, compose, send and receive email messages.

#### **Course Fee: \$10 for current club members. Non-members can join the club for the half-year rate of \$5. Make check payable to "SCSCC".**

#### **Materials include: a step-by-step user's manual and a USB flash memory drive.**

#### **REGISTRATION DETAILS:**

To seek additional information or to register for the next class, please telephone: **Bill Wilkinson at 233-4977.**

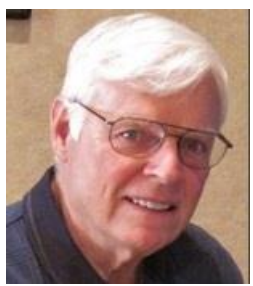

### **WINDOWS 8/8.1 CLASS Conquering the Basics and Beyond MAKING AN EASY TRANSITION FROM EARLIER EDITIONS OF WINDOWS**

#### *No classes in December*

This course includes over 150 "how-to" activities contained within a 100-page participant's manual that has been designed specifically for club members who have already moved to the Windows 8 operating system **or** who anticipate moving up from Windows XP or Vista in the near future.

The 9-hour **hands-on** class will be held over three days with each registered participant using one of the twelve Windows 8 computers in the lab.

**Prerequisites**: Some previous experience in using one of Microsoft's earlier operating systems, current 2014 Membership in the Computer Club (or \$10 for a 2014 membership through December 31, 2014).

**Program fee: \$10 (which includes a participant's notebook). Make check payable to "SCSCC".**

#### **Lead Instructor: Bill Wilkinson, supported by 4-6 coaches**

To register or obtain further details about the next class, contact: **Bill Wilkinson at 233-4977**

# **December 2014 Seminars**

<span id="page-10-0"></span>**For Computer Club seminars, there is no requirement for advanced registration unless explicitly stated. Seating is first-come, first-seated.**

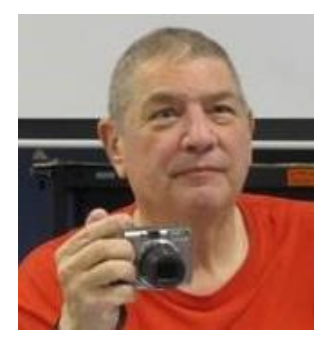

### **How to Buy a Digital Camera**

**Presenter: Stu Gershon Monday, December 1, 2014, 1:00 pm Location: SCSCC Classroom**

We will discuss what you need, how to buy it, where to buy it!

Handout: Please print and bring: *<http://digitaldoconline.com/How%20To%20Buy%20A%20Digital%20Camera.htm>*

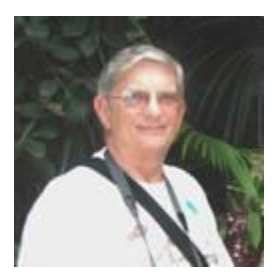

**Ask Chuck Q & A Wednesday, December 4 th at 1 PM Presenter: Chuck Strickland Location: Classroom**

Chuck will hold forth in the classroom, answering your technical questions. If you wish, you can e-mail your questions ahead of the session to: [chuckstr89134@gmail.com.](mailto:chuckstr89134@gmail.com)

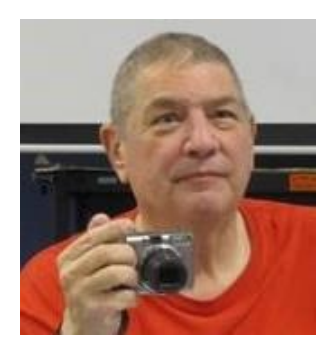

### **Digital Camera Workshop**

**Presenter: Stu Gershon Monday, December 10, 2014, 1:00 pm Location: SCSCC Classroom**

Bring your digital camera to this hands on tutorial and learn how to use it to take better photos.

Handout: Please print and bring this page: **<http://digitaldoconline.com/Yourcamera.htm>**

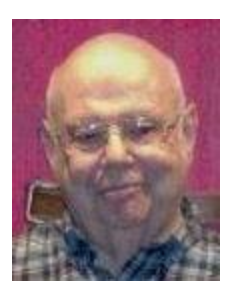

### **Google Voice**

**Wednesday Dec 10th, 1 pm Presenter: Howard Verne Location: SCSCC Classroom**

Would you like to control when your phone rings and when unknown callers go directly to voicemail?

Would you like to get either a text message and/or an email with a transcript of messages left on your voicemail?

Would you like to get another phone number (at no charge) which can automatically get forwarded to your cell phone or your home phone, (or any other phone) depending upon the hour?

Would you like the ability to block certain callers or have them always go to voicemail?

… then come to the seminar

There is no hand out  $-$  yet!

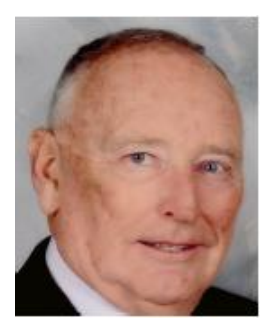

**Android Holiday Special Monday, December 22, 2014, 10 am Presenter: Glenn Latta Location: SCSCC Classroom**

We covered a lot of topics in the last several seminars, and it is time to catch our breath during this holiday season. We will have a short discussion on two subjects that are on many people's mind: Music and Credit Cards. We will demonstrate how to put your favorite tunes on an Android cell phone or tablet, and suggest several music players for enjoying the sounds. We will also show you how to setup and use Google Wallet for making those special purchases. There will be ample time to share favorite apps, and ask questions. Come join us in the fun, and enjoy a cup of coffee and cookies as we bring this year to an end.

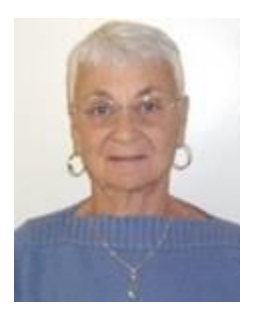

### **Google Chrome –** *Rescheduled to January 15, 2015*

**Thursday, December 18th at 1 PM Presenter: Pat Lemay Location: SCSCC Classroom**

Google Chrome is Google free browser that has been developed for Windows, Macintosh and the Linux operating systems. Chrome is designed to be fast in every possible way. It's quick to start up from your desktop, loads web pages in a snap and runs complex applications fast. The browser is streamlined, clean and simple. Chrome is designed to keep you safer and more secure on the web with built-in malware and phishing protection, auto updates to make sure the browser is up-to-date with the latest security updates. Chrome uses technologies such as Safe Browsing and sandboxing. Chrome has many useful features built-ins, including extensions, translation in the browser, themes, applications and more. This class will be taught on the Windows version of Chrome.

### **Seminar: Creating Your Personal Website**

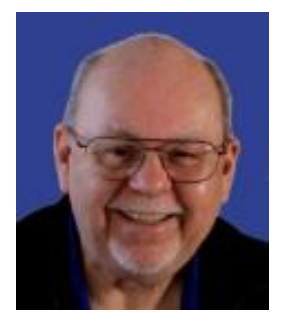

**Monday, December 29 th, 9 am to 11:00 am Presenter: Tom Burt Location: SCSCC Classroom**

So here it is a few days after Christmas and you've got lots of photos or videos you'd like to put up for your friends and family to see. Or maybe you're running a small business out of the house. You'd like to set up a website that you own and control, but don't know where to start.

This 2 hour seminar is aimed at beginners in web development (*not* beginners in Computers) who don't want to invest in a high-end web development tool or to learn all the details of the HTML web markup language.

We'll walk through the basic structure of a simple web site and how to use the free MS Expressions Web 4 as your main "WYSIWYG" web page editing tool. We'll also look at the steps needed to set up a personal web space on GoDaddy.com and the basic procedures to publish and maintain your web site after you have built a working version on your local hard drive. Finally we'll look at some do's and don'ts in web user interface design so that your web site will be easy to view and navigate.

Tom's latest presentation notes are available (about December  $20<sup>th</sup>$ ) by clicking: [http://www.scs-cc.com/smnr/Personal\\_Web\\_Sites.pdf](http://www.scs-cc.com/smnr/Personal_Web_Sites.pdf)

# **Tom's Tech-Notes**

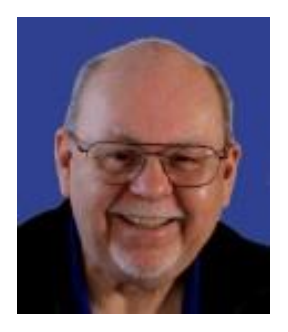

### <span id="page-14-0"></span>**Powerline Network Adapters (When Wireless Just Won't Do It) Tom Burt, SCSCC Vice-President**

Most of us computer owners in Sun City have some part of the house allocated to a computer room / area. Our connection to the Internet enters the house there via a DSL or cable modem and is then connected to a router that also functions as a wireless point. One or more devices such as a desktop PC, laptop PC, network printer, tablet or cell phone connect to that router. With the advent of "smart" TVs, blu-ray disk players and game consoles, it has become common for those devices to also connect wirelessly to the Internet via your wireless router.

At times, however, the layout of where your living room or great room is in relation to the computer area can be problematic. Wireless network signals are degraded when they have to pass through several walls. There is also potential interference from microwave ovens, cordless phones, neighbors' wireless routers and other outside radio transmissions. Also, when there are several wireless devices in the house, they interfere with each other's network transmissions.

The result of all this is that the effective speed and reliability of wireless network connections within your home can be greatly reduced. This shows up noticeably when trying to stream high definition TV content (such as Netflix or YouTube movies) from the Internet to your TV or computer. The pictures can break up or freeze, the sound can be choppy or out of sync with the picture – not a pleasant experience.

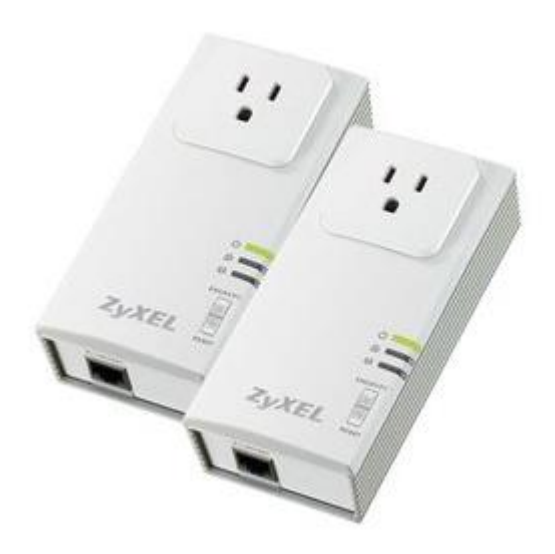

At the Burt household, we tried wireless streaming of videos but got poor results. I decided to install a pair of ZyXEL 200 Mbits / second Powerline network adapters to create a *wired* network connection between our back bedroom computer room and the living room.

Powerline networking has been around for about ten years. Like most things electronic, prices have come down, speeds have gone up and the feature set has grown. After installing the Powerline adapters, we've been able to great excellent streaming of TV from the Internet.

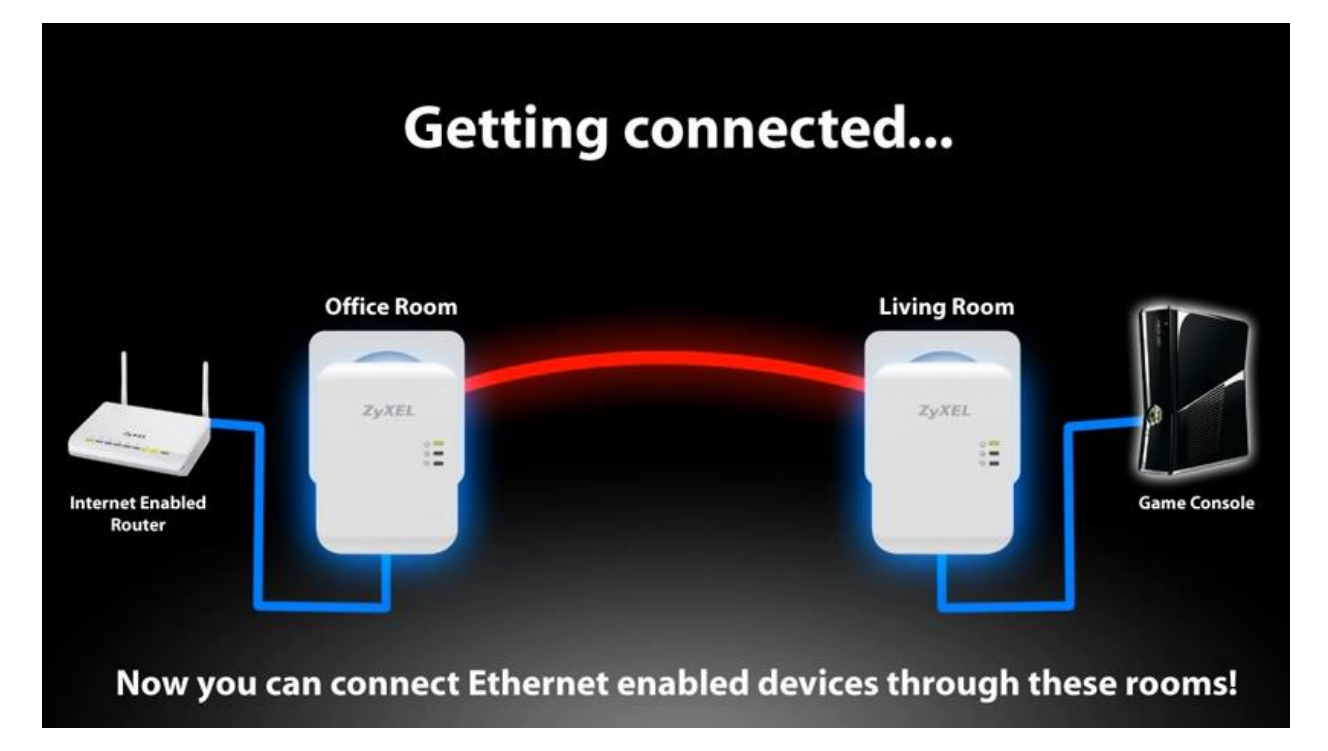

Powerline adapters use your home's electrical wiring to carry wired Ethernet signals from one part of the house to another. They are very easy to use. Normally you will buy a two-unit kit. It will come with two adapters, two Ethernet cables and instructions – everything you need. There's no software to install. Because they use your home's electrical wiring, there's no interference to degrade your connection's speed or reliability.

Near your router, plug one Powerline adapter into an electrical outlet and then use an Ethernet cable to connect the adapter's Ethernet port to a free wired port on your router. At a location near your TV or bluray player, plug the other Powerline adapter into an electrical outlet and use an Ethernet cable to connect the adapter's Ethernet port to the wired Ethernet port of your TV, game console or blu-ray player. Instantly, you will have wired Ethernet connectivity back to your router and from your router out to the Internet.

There are many brands of Powerline adapters to choose from, including ZyXEL, Netgear, Linksys, Actiontec and speeds are now up to 1200 Mbits / second for top of the line devices. Prices have continued to drop. The above ZyXEL 200 Mbit/sec kit is currently selling for about \$32 online.

You can buy additional Powerline adapters and use them to set up wired Ethernet extensions in other rooms of the house. This can work well if you need a connection in the kitchen – maybe for a laptop or in the den for a network printer.

One note of caution … to ensure compatibility, I recommend getting all your adapters from one vendor. While standards for interoperation exist, not all vendors are 100% compliant.

Also – if you live in an apartment building or maybe a duplex, where your wiring is shared with your neighbor, you may want to enable the encryption feature of your Powerline adapter. This ensures all data flows on your electrical wiring are encrypted with a unique key. Your neighbors will not be able to eavesdrop on your network's data traffic.

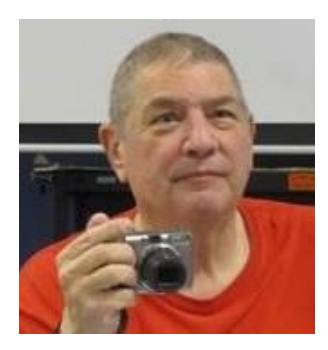

# <span id="page-16-0"></span>**Digital Photography Column**

**By Stu Gershon**

### **How to Buy a Digital Camera**

On Monday, Dec. 1, I am doing a seminar on **"How to Buy a Digital Camera"** Many of you will say, "I already have a cell phone, I don't need a digital camera!" You're probably right, but have to you tried to do anything with those photos?

If the cell phone does not have digital storage (a separate memory storage card) or an adequate USB connection (one that you can plug in and actually SEE the photos), then most of your photos are stuck in the camera. Today's smartphones have cameras that are equivalent to 8 to 14 megapixel digital cameras, BUT, they are still not the same as a camera which you can hold with two hands and take a good photo. Most cell phones are designed for today's social networking which are mostly "selfies".

Buying a digital camera (or a cell phone) requires, NOT JUST PRICE or PLAN, but the features that make a good camera. One of the most important is to be able to hold the camera (or phone) with TWO HANDS to get a good and steady shot. I recently bought a new Samsung Galaxy 5 with a fourteen megapixel camera, and when I called Samsung and asked how you control the Zoom, they told me "You "squish" your fingers together like an iPhone!" I exploded, and told the guy, "I'm trying to teach people how to take good photos, and I recommend using two hands, and you're telling me to take one hand off the camera and "squish"? He said "yes!" and I hung up. That's absurd. The most important factor in taking a good photo is keeping the camera steady so there is no blur.

Besides, the "feel" of a camera in your hands, you have to understand the resolution (the number of megapixels), the amount of "zoom" you have available, and some other important factors.

If you come to the Seminar on Monday, December 1, you will have those questions and many others answered.

Hope to see you then.

Stuart Gershon is known as "The Digital Doctor". **If you ever have any questions, you can send them to [stugershon@gmail.com](mailto:stugershon@gmail.com) and he will answer them. However, you can usually find an answer to ANY question by going to Google.com and typing in the question.**

### **iPad News and Tips**

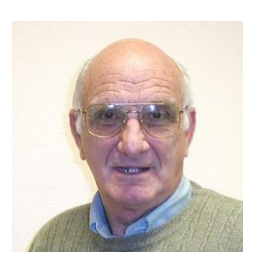

#### **by Zane Clark**

### <span id="page-17-0"></span>**My Visit To The New Apple Store**

I was excited to see the notice of the grand opening of the new Apple Store in Downtown Summerlin! No more traveling to Fashion Show Mall! (But I will miss the occasional sighting of shapely models gliding down the runway just outside the store.) My first thought when I read the notice was that I would not go to the opening, as the crowds would make it difficult to do any serious browsing. But then I read the magic words: "FREE T-SHIRTS!" With this enticement, how could I miss this! So there I was standing in line at 8:30 in the morning for a 10AM opening. Fortunately, the weather was good and I met some interesting people in the line. Also the red shirt Apple employees moved through the line, answering questions. From the comments around me, the majority of those actually planning on buying something were going for the iPhone. I found out from the friendly red shirt that I will not be eligible for an upgrade to my iPhone for another year, so unless I want to take out a second mortgage on my house, I will stick with my old phone for now.

We could see what looked like a hundred red shirts milling around inside the store, and then just before 10, most of them disappeared but soon reappeared running down the sidewalk clapping and cheering as they approached the store. Finally the doors opened and the first 50 or so, including me, were allowed into the store where we were handed our free t-shirt. (By this time there were several hundred in the line behind me.) I have to say I was somewhat disappointed in the shirt. With all the design experts at Apple, all they could come up with was a plain black shirt, with a very small white apple logo followed by the word Summerlin. Maybe they were going for the minimalist look and if so, they succeeded.

I was able to do some browsing, even with the crowds, and with the ratio of red shirts to customers at almost 1 to 1, I did get some questions answered. As is usually the case in Apple stores, it was designed with plenty of shiny toys to play with. I spent about 30 minutes inside the store and when I left, there were still a few hundred in line waiting their turn. All in all it was a good experience. Because of the gift of the free shirt, I felt obligated to the store so in keeping with the Thanksgiving spirit I went back Monday morning and bought a new 27 inch iMac! I hope they remember this gesture at Christmas.

As usual, if you have a question you can't answer, send me a note and I will try to help you.

#### [Zclark@cox.net](mailto:Zclark@cox.net)

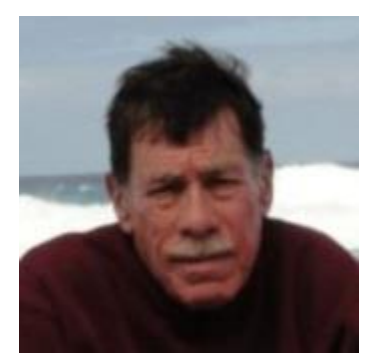

# **Kretchmar's Korner**

# <span id="page-18-0"></span>**By David Kretchmar, Computer Hardware Technician Recovering Passwords on Your System**

Most browsers will ask if you want your passwords saved, so the next time you are surfing around the web logging into sites is easier. Saved passwords can make using the Internet and visiting password protected sites much more convenient for your favorite sites that allow stored passwords.

Some individual sites' security will not allow you to use saved logons and passwords, but Windows does not know that. If you save the password for that site your logon and password will still be shown in the saved passwords list in your computer.

We would all like think those passwords are hidden and encrypted so no one can find them, but in most browsers they're pretty easy to access.

Unfortunately (or fortunately if you're trying to find a lost or forgotten password) getting access to the list of saved passwords requires only that you be logged into your computer and maybe your browser.

I'm going to tell how you can access your password lists for each of the 3 major PC browsers, Google Chrome, Mozilla Firefox, and Microsoft Internet Explorer.

Apple's Safari browser also comes with built-in password manager feature for securely storing and managing the user's web login passwords. Unlike the browsers discussed below, you cannot see the stored passwords in Safari, without using forensic software.

#### **Google Chrome**

Open your Google Chrome browser and click on "Customize and control" (the 3 horizontal lines a little below the X in the upper right corner of the browser window) and click on "Settings". Click on "Show advanced settings" and under the Privacy heading click on "Manage passwords". You will see a listing of the Internet sites for which passwords are stored on your computer. Click on one of the saved entries. A small "show" button will then appear next to the hidden password -- hit that and the password will be revealed after you enter your Windows password, which is your password for that computer.

On a Mac, Google Chrome uses the Keychain Access to store your login information.

#### **Mozilla Firefox**

Open your Mozilla Firefox browser and click on open menu (the 3 horizontal lines a little below the X in the upper right corner of the browser window) and click on "Options". Click on the Security tab at the top of the page that opens, click on "Saved passwords". Your usernames and passwords will be revealed.

#### **Internet Explorer**

Since Microsoft Internet Explorer in integrated into the Windows operating system, accessing stored passwords is different than for other browsers.

This is the technique for accessing stored passwords in Internet Explorer 11 in Windows 7 and Windows 8. Go into the Control Panel and click on "Credential Manager", using either the large or the small icons view. You are then at a window listing all of your saved logons and passwords. Clicking the down arrow beside each item will reveal details for each item plus the opportunity to show that password.

#### **You can also access your network encryption key**

Windows also stores the encryption key used to secure data transmitted between your wireless computer and your wireless access point (wireless router).

Your wireless settings can be accessed by right clicking on the wireless network signal strength indicator on your Taskbar near the bottom right corner of your desktop. Click on "Open Network and Sharing Center". Click on the name of your network then Wireless Properties. Click on the Security tab and the next window will show your security type, encryption type, and your network security key, after you click on "Show characters".

# **December Lab Monitor Schedule**

<span id="page-20-0"></span>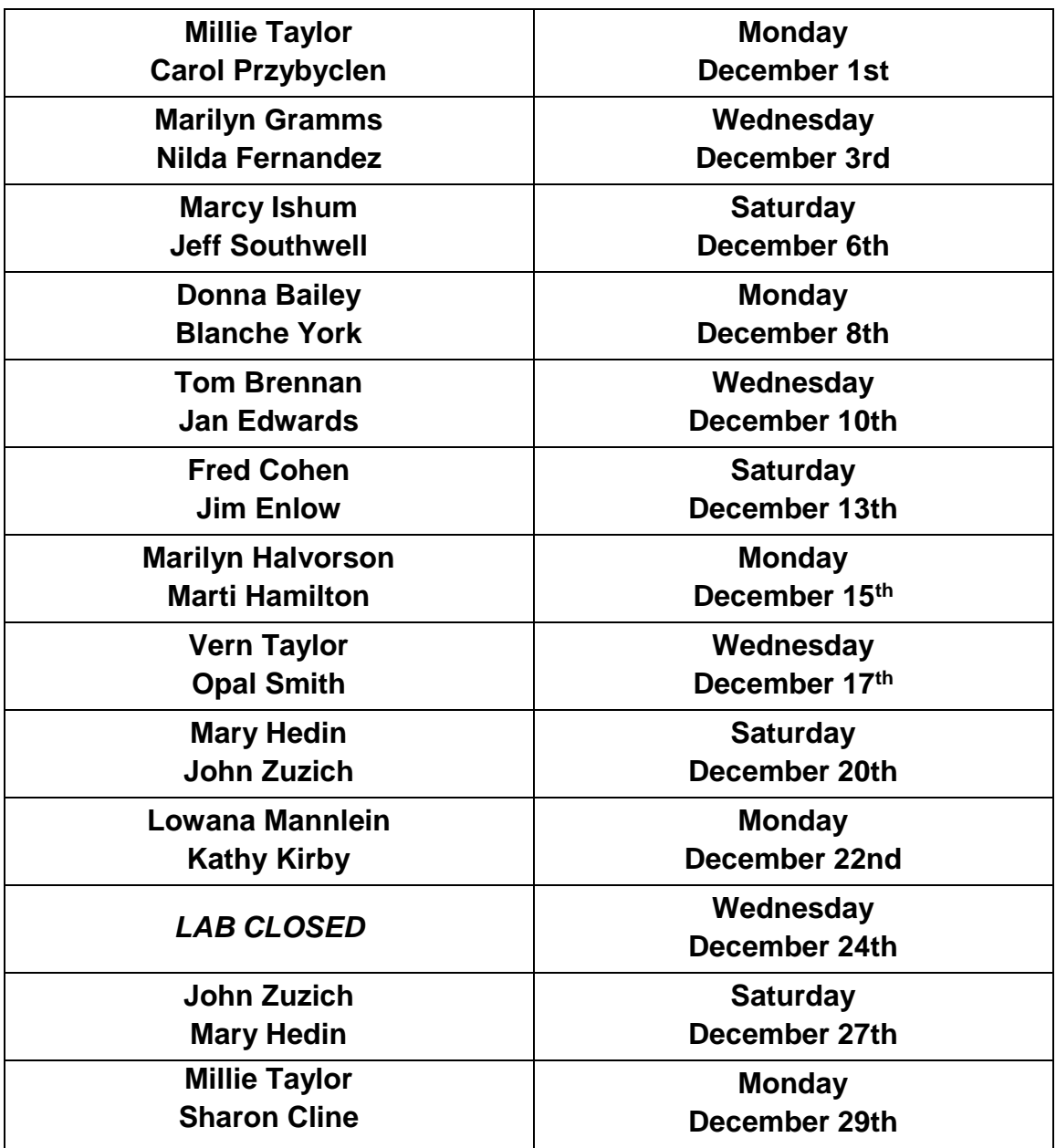